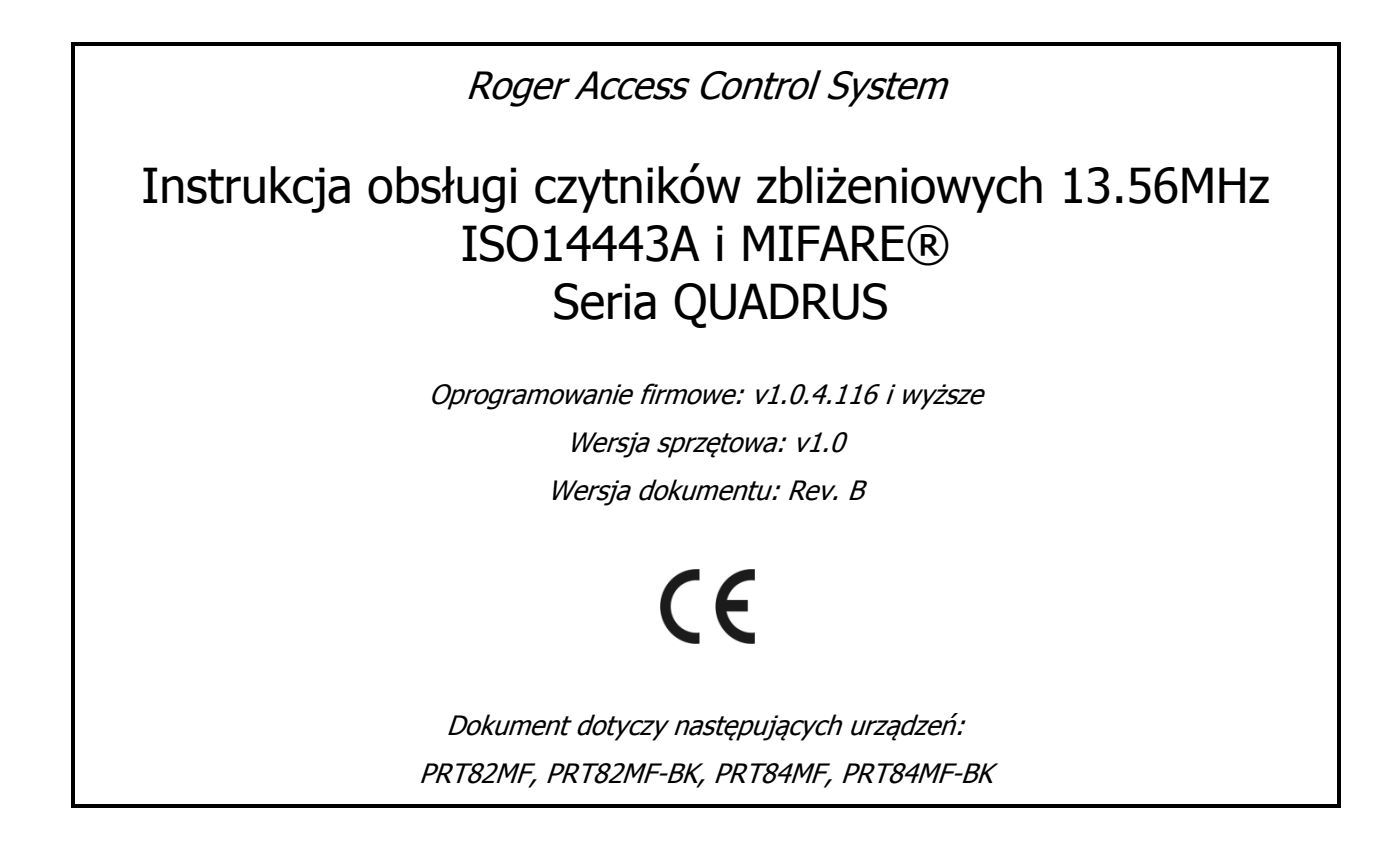

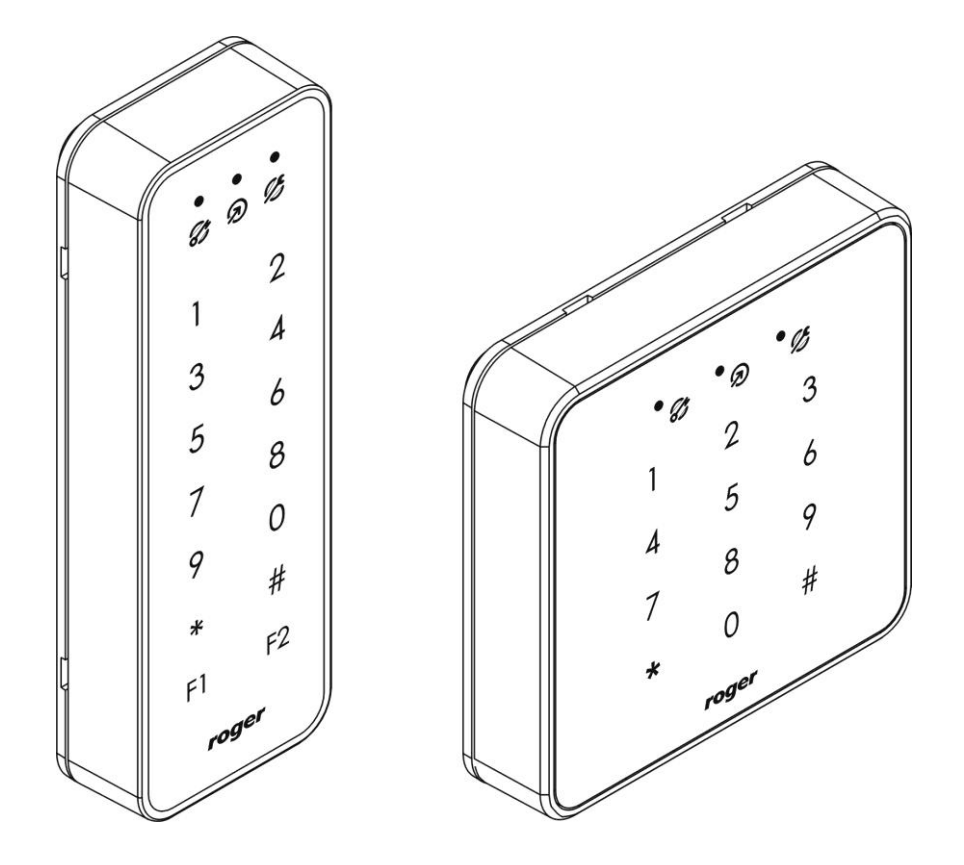

## Spis treści

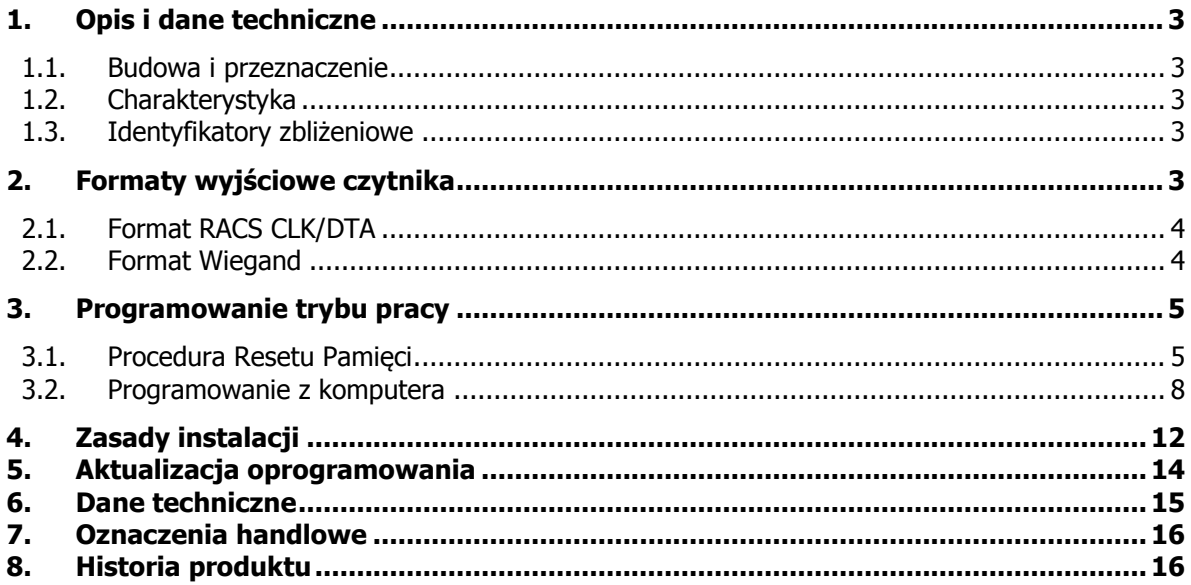

# <span id="page-2-0"></span>**1. OPIS I DANE TECHNICZNE**

#### <span id="page-2-1"></span>**1.1. Budowa i przeznaczenie**

Czytniki zbliżeniowe PRT82MF i PRT84MF to urządzenia zaprojektowane do pracy w systemach kontroli dostępu opartych o identyfikatory zbliżeniowe standardu ISO14443A i MIFARE®. Czytniki pełnią funkcję urządzenia podrzędnego względem kontrolera dostępu i nie mogą funkcjonować samodzielnie. Ich rola ogranicza się do odczytania numeru identyfikatora bądź kodu PIN i przesłaniu odczytanych danych do kontrolera. Fabrycznie nowy czytnik skonfigurowany jest do trybu **RACS CLK/DTA adres ID=0.** Zmiana trybu pracy czytnika może być wykonana z poziomu programu narzędziowego **RogerVDM** (Windows) lub manualnie za pomocą procedury **Reset Pamięci**.

### <span id="page-2-2"></span>**1.2. Charakterystyka**

- Standard zbliżeniowy ISO14443A i MIFARE®
- **MIFARE® ULTRALIGHT**
- MIFARE® CLASSIC 1k i 4k
- Odczyt numerów: CSN, SSN i MSN (\*)
- Zasięg odczytu do 7 cm
- Format wyjściowy: RACS CLK/DTA
- Format wyjściowy: Wiegand 26..66 bit
- Trzy wskaźniki LED
- Wejście sterujące wskaźnikiem LED
- Wejście sterujące głośnikiem
- Głośnik (Buzzer)
- Regulacja poziomu głośności głośnika
- Regulacja poziomu podświetlenia klawiatury
- Klawiatura dotykowa (sensoryczna)
- Dwa klawisze funkcyjne (PRT84MF)
- Czujnik otwarcia obudowy oraz oderwania od ściany
- Konfiguracja z komputera PC (program RogerVDM)
- Praca w warunkach wewnętrznych
- Biała i czarna wersja kolorystyczna
- Znak CE

(\*) – sektor SSN i MSN odczytywany jest w kartach MIFARE® Classic

#### <span id="page-2-3"></span>**1.3. Identyfikatory zbliżeniowe**

Czytniki PRT82MF i PRT84MF umożliwiają odczyt identyfikatorów zbliżeniowych pracujących w standardzie ISO 14443A i MIFARE®. Domyślnie czytnik skonfigurowany jest do odczytu numeru seryjnego identyfikatora (CSN), jednak za pomocą programu RogerVDM można przekonfigurować go do odczytu numerów z sektorów kodowanych: SSN i MSN (dotyczy kart MIFARE® Classic).

## <span id="page-2-4"></span>**2. FORMATY WYJŚCIOWE CZYTNIKA**

Czytniki PRT82MF i PRT84MF umożliwiają pracę w jednym z dwóch formatów wyjściowych: RACS CLK/DTA lub Wiegand 26..66 bit.

### <span id="page-3-0"></span>**2.1. Format RACS CLK/DTA**

Format opracowany i stosowany w kontrolerach dostępu firmy Roger. Format wykorzystuje dwie linie komunikacyjne **CLK** i **DTA** do wymiany informacji pomiędzy kontrolerem i czytnikiem. Do linii komunikacyjnych RACS CLK/DTA można podłączyć wiele urządzeń przy czym każde z nich musi posiadać unikalny adres z zakresu 0..15. Wybór adresu czytnika następuje jednocześnie z wyborem jego trybu pracy. Sterowanie wskaźnikami LED oraz głośnikiem czytnika jest realizowane poprzez kontroler za pośrednictwem dwukierunkowego protokołu **RACS CLK/DTA (RCD)** i nie wymaga dodatkowych linii sterujących. W przypadku utraty komunikacji z kontrolerem czytnik pulsuje wszystkimi wskaźnikami LED.

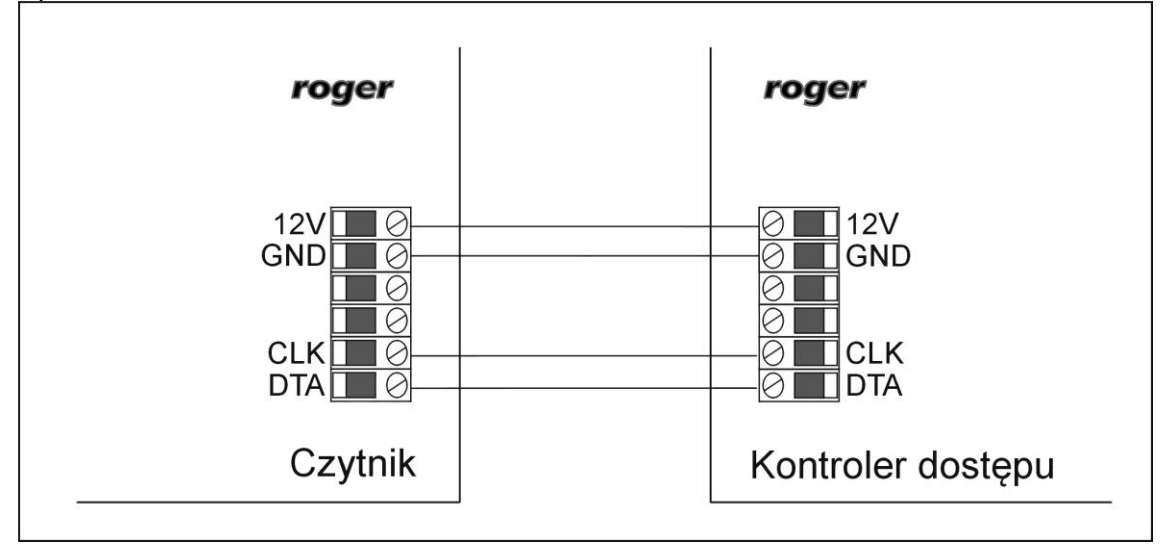

Rys. 1 Sposób podłączenia czytnika PRT82MF/PRT84MF do kontrolera dostępu PRxx1/PRxx2

#### <span id="page-3-1"></span>**2.2. Format Wiegand**

W formacie Wiegand dane wysyłane są z czytnika do kontrolera za pośrednictwem linii **CLK** i **DTA** które są dołączone odpowiednio do linii **DATA0** i **DATA1** kontrolera. Transmisja danych jest jednokierunkowa od czytnika do kontrolera a sterowanie wskaźnikami LED oraz głośnikiem czytnika odbywa się za pomocą linii wejściowych IN1 oraz IN2 i wymaga dodatkowych połączeń elektrycznych z kontrolera do czytnika.

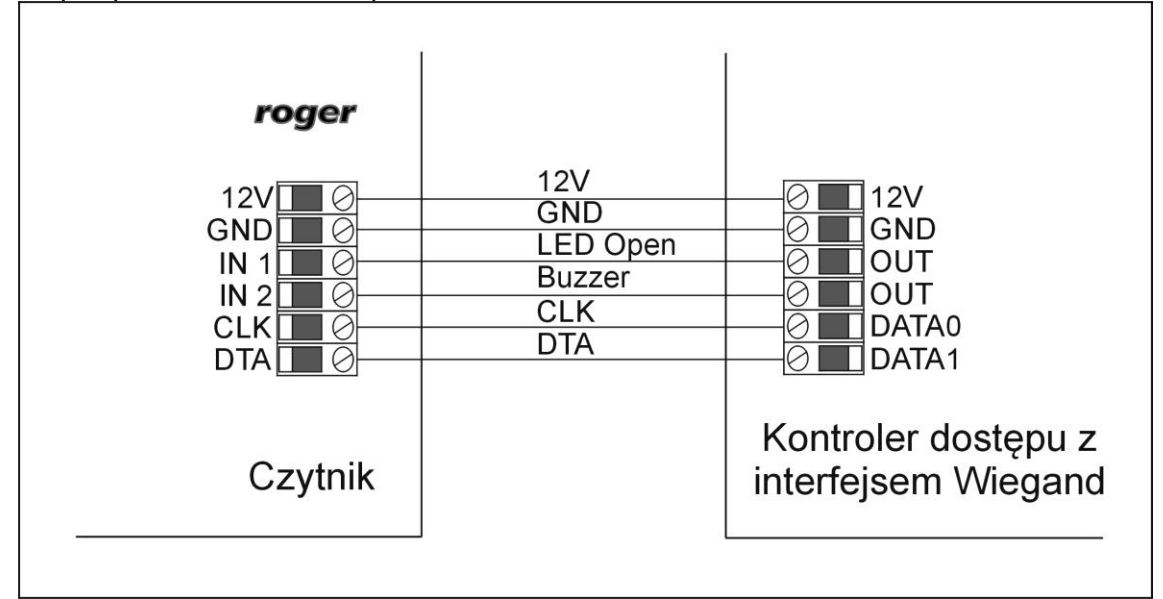

Rys. 2 Sposób podłączenia czytnika PRT82MF/PRT84MF do kontrolera z interfejsem Wiegand

## <span id="page-4-0"></span>**3. PROGRAMOWANIE TRYBU PRACY**

Czytniki PRT84MF/84MF mogą pracować w różnych trybach pracy, które określają sposób współpracy z kontrolerem. Wybór trybu pracy i powiązanego z nim formatu transmisji danych do kontrolera może następować z poziomu programu **RogerVDM** (Windows) lub manualnie w trakcie procedury **Reset Pamięci**.

#### <span id="page-4-1"></span>**3.1. Procedura Resetu Pamięci**

Procedura **Resetu Pamięci** kasuje wszystkie dotychczasowe nastawy czytnika, przywraca ustawienia fabryczne i umożliwia manualne wybranie trybu pracy.

#### **Procedura Resetu Pamięci**

- 1. Usuń wszystkie połączenia z zacisków CLK i DTA
- 2. Załóż zworkę na kontakty MEM<br>3. Wykonai restart czytnika (wyłac
- 3. Wykonaj restart czytnika (wyłącz/włącz zasilanie lub zewrzyj na chwilę kontakty RST)<br>4. Gdy LED SYSTEM  $\hat{Z}$  zacznie pulsować wprowadź trzy cyfry określające tryb pracy (Ta
- 4. Gdy LED SYSTEM 2 zacznie pulsować wprowadź trzy cyfry określające tryb pracy (Tabela 1)<br>5. Usuń zworke z kontaktów MEM
- 5. Usuń zworkę z kontaktów MEM

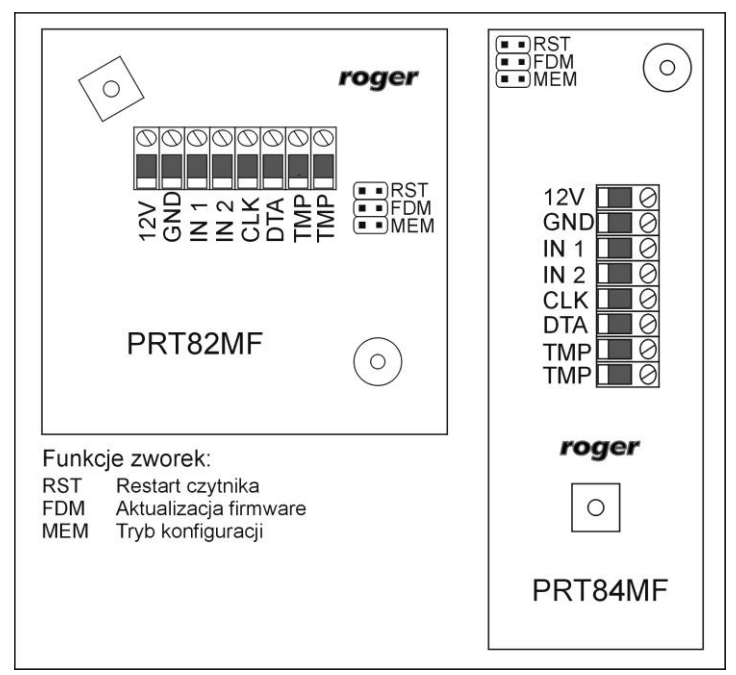

<span id="page-4-2"></span>Rys. 3 Widok lokalizacji zacisków oraz kontaktów

Jeśli w kroku czwartym procedury Resetu Pamięci wybrany został jeden z trybów Wiegand (kod 1xx) to linie IN1 i IN2 zostały automatycznie skonfigurowane do następujących funkcji:

- IN1: Sterownie wskaźnikiem LED OPEN
- IN2: Sterownie głośnikiem

Jeśli zachodzi potrzeba funkcje te można zmienić z poziomu programu RogerVDM.

W Tabeli 1 umieszczone zostały kody trybów pracy, które należy wprowadzić w kroku 4 procedury **Resetu Pamięci**.

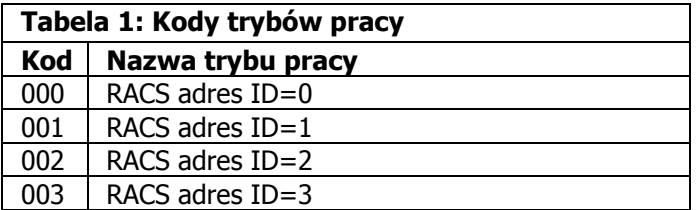

### roger

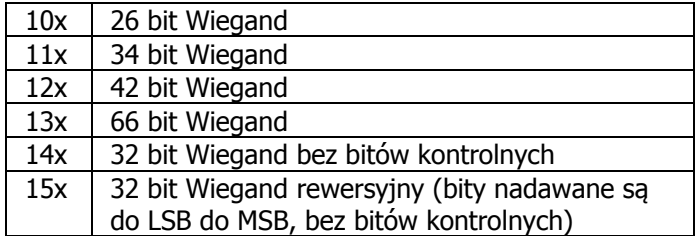

W miejscach oznaczonych przez "x" należy wstawić odpowiednią cyfrę, która będzie określała zasady transmisji klawiszy i/lub kodów PIN. Zasady kodowania pozycji "x" opisane zostały w Tabeli 2.

W przypadku czytników bez klawiatury trzy cyfry konfigurujące tryb pracy wprowadza się metodą wielokrotnego odczytu identyfikatora zbliżeniowego. W metodzie tej w celu wprowadzenia cyfry N należy n-krotnie odczytać identyfikator a następnie odczekać do momentu pojawienia się podwójnego sygnału akustycznego - po tym sygnale można programować kolejną cyfrę. Emulację cyfry 0 wykonuje się przez 10-krotny odczyt identyfikatora. Do programowania cyfr metodą wielokrotnego odczytu można użyć dowolną kartę zbliżeniową standardu ISO 14443A.

#### Przykład:

Aby zaprogramować tryb 001 należy:

- odczytać 10-krotnie identyfikator i zaczekać na podwójny bip
- odczytać 10-krotnie identyfikator i zaczekać na podwójny bip
- odczytać 1-krotnie identyfikator i zaczekać na podwójny bip

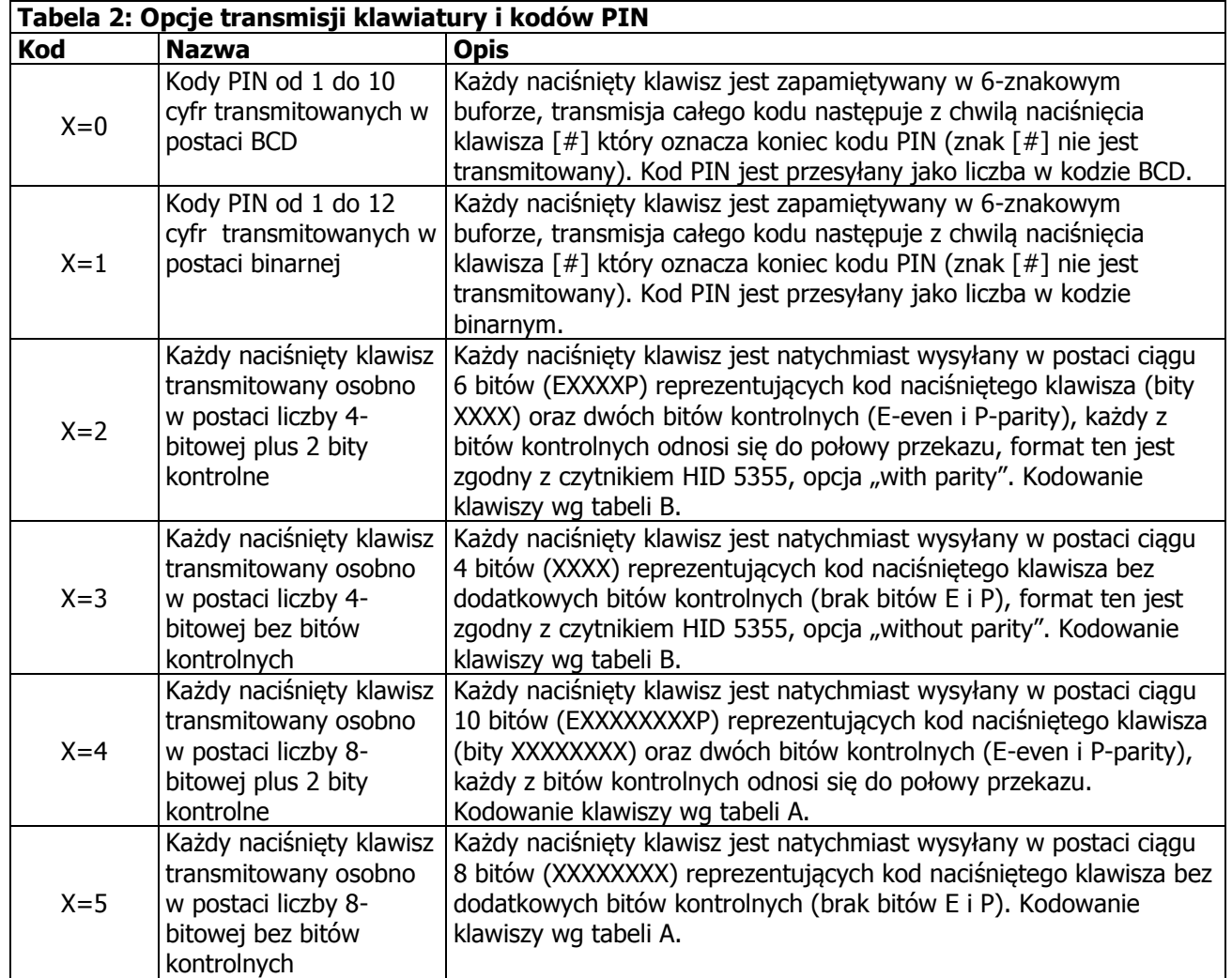

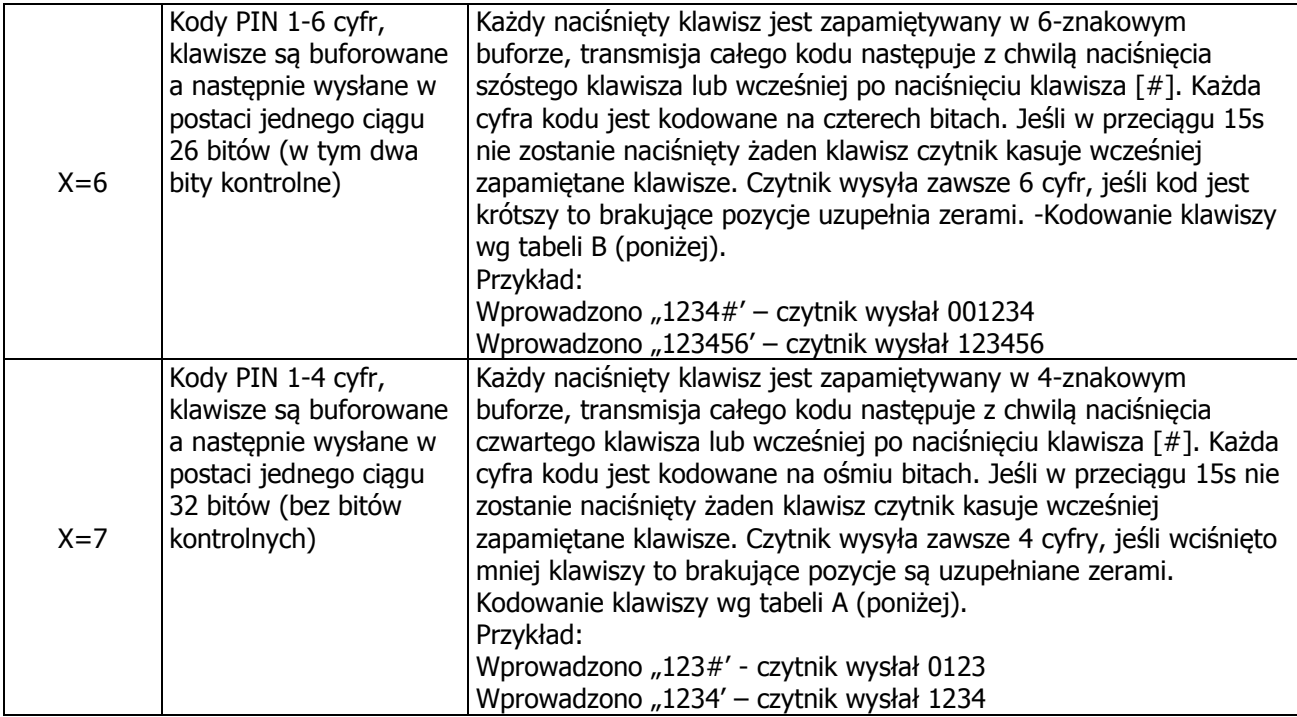

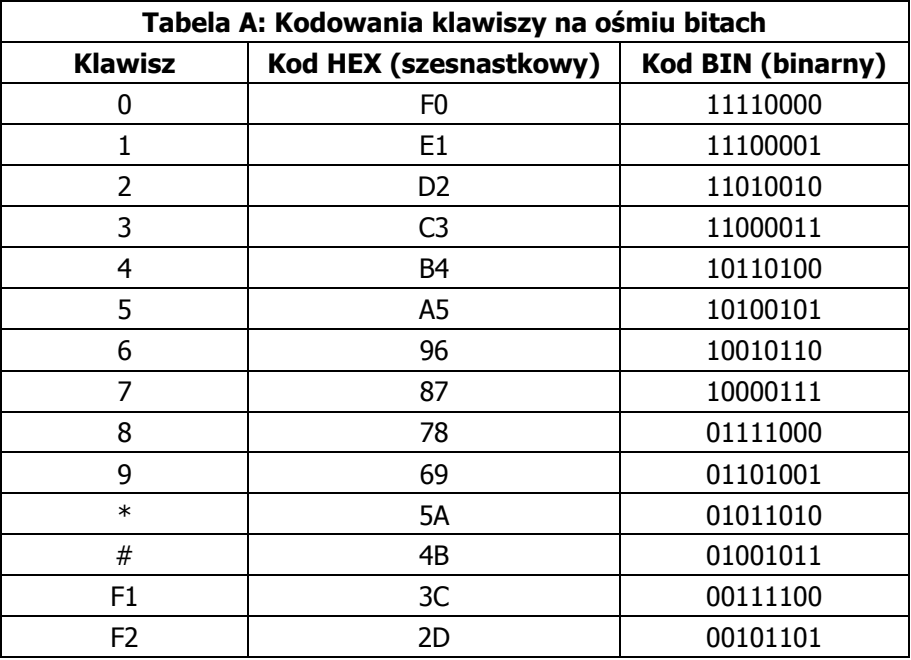

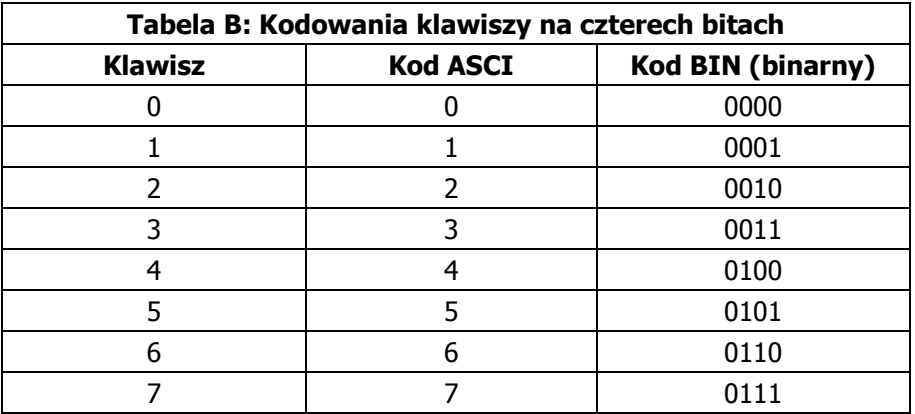

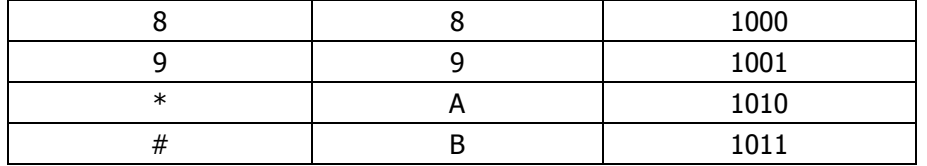

#### <span id="page-7-0"></span>**3.2. Programowanie z komputera**

W celu skorzystania z tej metody programowany czytnik należy podłączyć do komputera za pośrednictwem interfejsu RUD-1 [\(Rys. 4](#page-7-1)) i uruchomić program narzędziowy RogerVDM (dostępny na [www.roger.pl\)](http://www.roger.pl/).

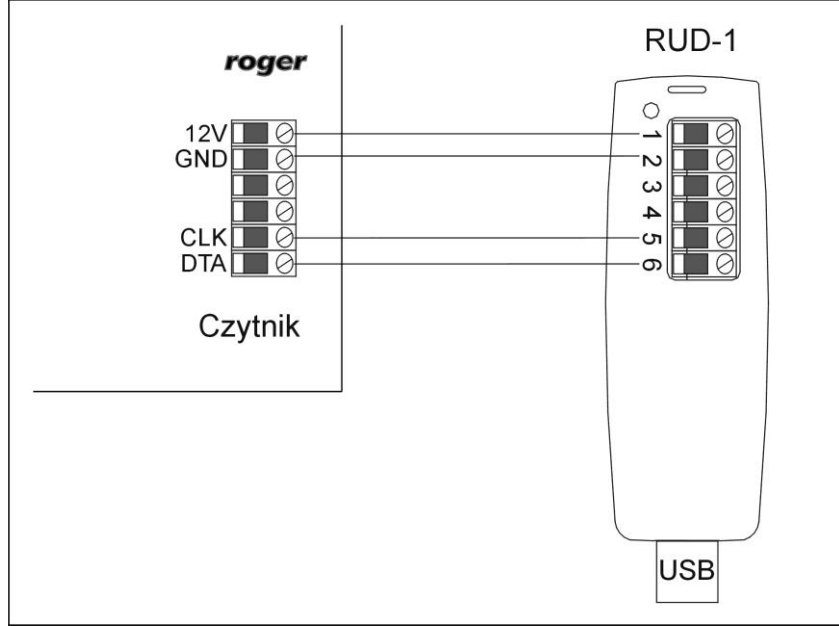

<span id="page-7-1"></span>Rys. 4 Sposób podłączenia czytnika PRT82MF/PRT84MF do interfejsu RUD-1

#### **Sposób nawiązania połączenia**

- 1. Podłącz czytnik do interfejsu RUD-1 zgodnie z [Rys. 4](#page-7-1)
- 2. Załóż zworkę na kontakty MEM
- 3. Wykonaj restart czytnika (wyłącz/włącz zasilanie lub zewrzyj na chwilę kontakty RST)
- 4. Gdy LED SYSTEM 25 zacznie pulsować wybierz w programie RogerVDM: *Urządzenie->Połącz*.<br>5. Wybierz model urzadzenia, wersie firmware, kanał komunikacyjny oraz port szeregowy pod
- 5. Wybierz model urządzenia, wersję firmware, kanał komunikacyjny oraz port szeregowy pod którym zainstalował się interfejs komunikacyjny RUD-1 [\(Rys. 5\)](#page-8-0)
- 6. Kliknij Połącz, program nawiąże połączenie z czytnikiem i automatycznie przejdzie do zakładki Konfiguracja w której możliwe jest pełne skonfigurowanie parametrów czytnika
- 7. Ustaw odpowiednie opcje (widok okna konfiguracji przedstawia [Rys. 6,](#page-11-1) natomiast opis opcji umieszczono w Tabeli 3)
- 8. Kliknij przycisk *Wyślij* program prześle nowe ustawienia do czytnika
- 9. Usuń zworkę z kontaktów MEM
- 10. Wykonaj restart czytnika (wyłącz/włącz zasilanie lub zewrzyj na chwilę kontakty RST) czytnik wznowi pracę z nowymi ustawieniami

roger

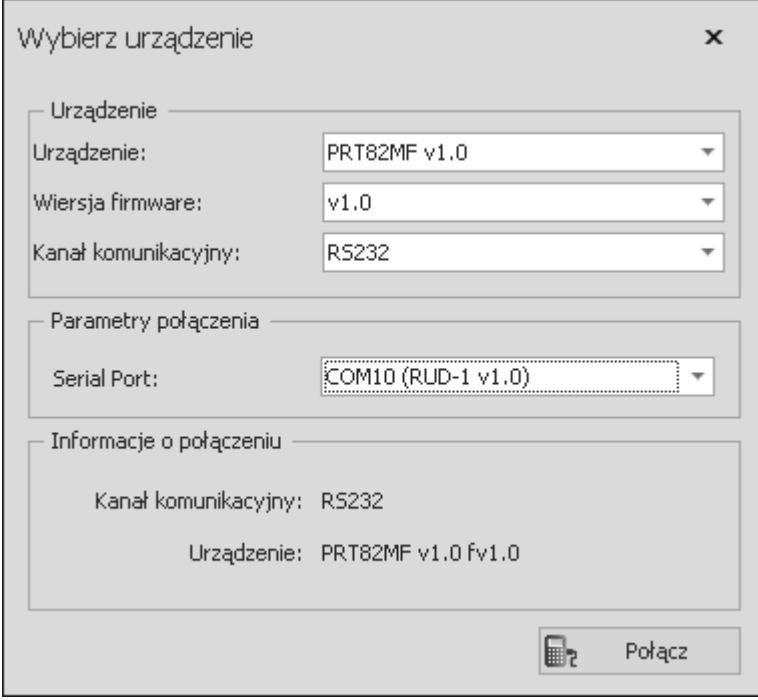

<span id="page-8-0"></span>Rys. 5 Widok okna Wybierz urządzenie

| Tabela 3: Opis parametrów konfiguracyjnych |                                     |                                                                                                    |  |
|--------------------------------------------|-------------------------------------|----------------------------------------------------------------------------------------------------|--|
| Nazwa parametru                            | Dopuszczalne wartości               | <b>Opis</b>                                                                                           |  |
| Komentarz                                  | 16 znaków ASCII                     | Opis urządzenia, pole może być wypełnione<br>dowolnym komentarzem instalatora                         |  |
| Format transmisji                          | 0 - RACS Clock & Data<br>1- Wiegand | Parametr określający format transmisji danych.                                                        |  |
| Adres dla transmisji<br>RACS Clock & Data  | 03                                  | Adres ID czytnika dla formatu RACS Clock & Data                                                       |  |
| Format transmisji w<br>trybie Wiegand      | 0.5                                 | Parametr umożliwia określenie długości<br>transmitowanego kodu dla formatu Wiegand.                   |  |
|                                            |                                     | 0 - Wiegand 26 bit                                                                                    |  |
|                                            |                                     | 1 - Wiegand 34 bit                                                                                    |  |
|                                            |                                     | 2 - Wiegand 42 bit                                                                                    |  |
|                                            |                                     | 3 - Wiegand 66 bit                                                                                    |  |
|                                            |                                     | 4 - Wiegand 32 bit bez bitów kontrolnych                                                              |  |
|                                            |                                     | 5 - Wiegand 32 bit rewersyjny bez bitów kontrolnych                                                   |  |
| Format transmisji dla                      | 0.6                                 | Wybór sposobu transmisji kodów PIN.                                                                   |  |
| klawiatury w trybie<br>Wiegand             |                                     | 0 - Kody PIN od 1 do 10 cyfr transmitowanych w<br>postaci BCD,                                        |  |
|                                            |                                     | 1 - Kody PIN od 1 do 12 cyfr transmitowanych w<br>postaci binarnej,                                   |  |
|                                            |                                     | 2 - Każdy naciśnięty klawisz transmitowany osobno w<br>postaci liczby 4-bitowej plus 2 bity kontrolne |  |
|                                            |                                     | 3 - Każdy naciśnięty klawisz transmitowany osobno w<br>postaci liczby 4-bitowej bez bitów kontrolnych |  |
|                                            |                                     | 4 - Każdy naciśnięty klawisz transmitowany osobno w<br>postaci liczby 8-bitowej plus 2 bity kontrolne |  |
|                                            |                                     | 5 - Każdy naciśnięty klawisz transmitowany osobno w                                                   |  |

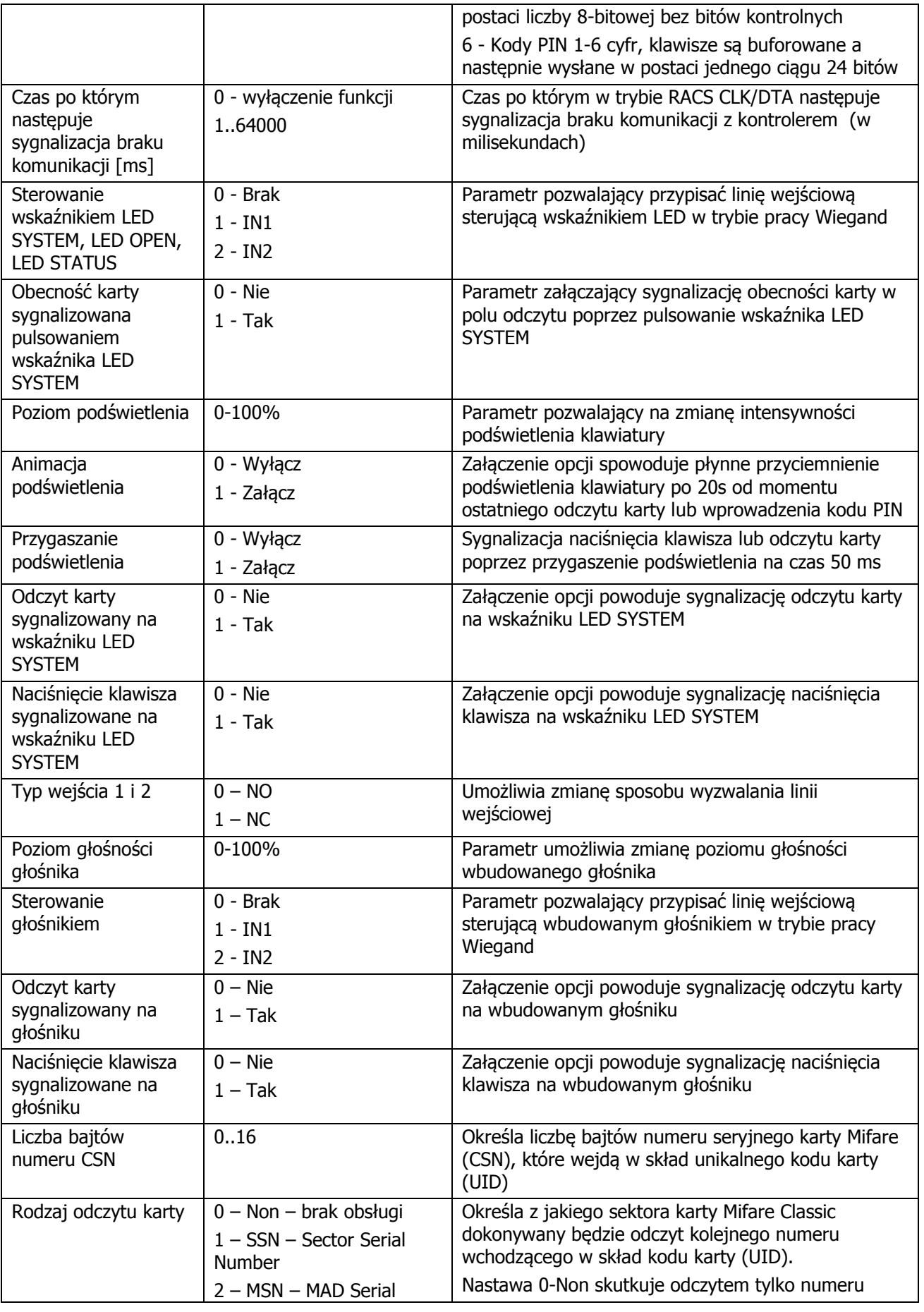

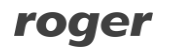

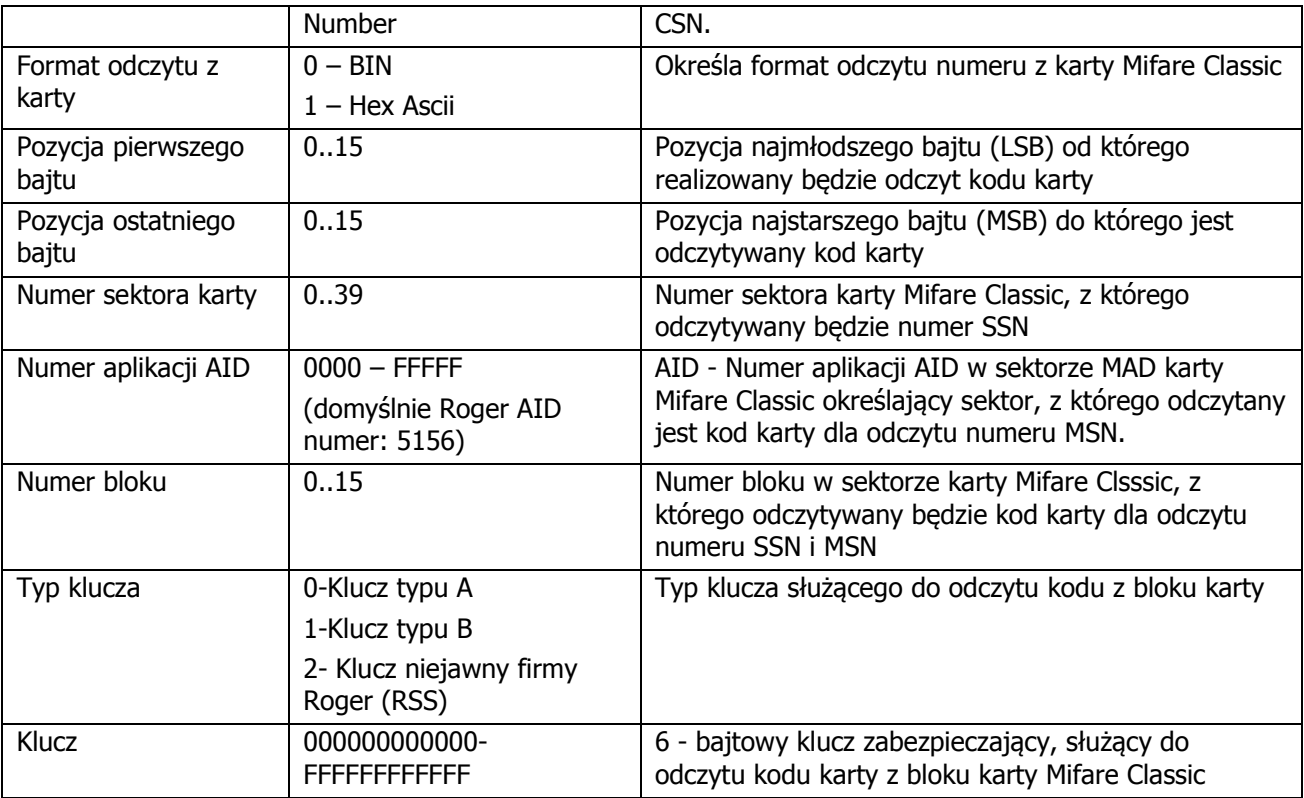

|                                                                   | RogerVDM                                                                                             | $\vert - \vert$ x<br>↔                                                     |  |  |  |
|-------------------------------------------------------------------|----------------------------------------------------------------------------------------------------|----------------------------------------------------------------------------|--|--|--|
| Plik                                                              | Urządzenie<br>Configuration<br>Narzędzia<br>O programie                                              |                                                                            |  |  |  |
| 鼊<br>$\frac{a}{2}$                                                |                                                                                                    |                                                                            |  |  |  |
|                                                                   |                                                                                                    |                                                                            |  |  |  |
|                                                                   | $\ast$ Ogólne                                                                                        | A                                                                          |  |  |  |
| Nazwa urządzenia<br><b>Czytnik PRT82MF</b><br>- Format transmisji |                                                                                                    |                                                                            |  |  |  |
|                                                                   | Format transmisji                                                                                    | [[0]: RACS Clock&Data<br>$\overline{\phantom{a}}$                          |  |  |  |
|                                                                   | Adres dla transmisji RACS Clock&Data                                                                 | 0                                                                          |  |  |  |
|                                                                   | Format transmisji w trybie Wiegand                                                                   | [0]: Wiegand 26-bit                                                        |  |  |  |
|                                                                   | Format transmisji dla klawiatury czytnika w trybie Wiegand                                           | [6]: Kody PIN 1-6 cyfr                                                     |  |  |  |
|                                                                   | Czas po którym następuje sygnalizacja braku komunikacji [ms]                                         | 20000                                                                      |  |  |  |
| ← Sygnalizacja optyczna                                           |                                                                                                    |                                                                            |  |  |  |
|                                                                   | Sterowanie wskaźnikiem LED SYSTEM                                                                    | $[0]$ : Brak                                                               |  |  |  |
|                                                                   | Sterowanie wskaźnikiem LED OPEN                                                                      | $[1]$ : IN1                                                                |  |  |  |
|                                                                   | Sterowanie wskaźnikiem LED STATUS                                                                    | $[0]$ : Brak                                                               |  |  |  |
|                                                                   | Obecność karty sygnalizowana pulsowaniem wskaźnika LED SYSTEM                                        | $[0]$ : Wyłącz                                                             |  |  |  |
|                                                                   | Poziom podświetlenia                                                                                 | 100                                                                        |  |  |  |
|                                                                   | Animacja podświetlenia                                                                               | $[1]$ : Załącz                                                             |  |  |  |
|                                                                   | Przygaszanie podświetlenia                                                                           | $[0]$ : Wyłącz                                                             |  |  |  |
|                                                                   | Odczyt karty sygnalizowany na wskaźniku LED SYSTEM                                                   | $[1]$ : Tak                                                                |  |  |  |
|                                                                   | Naciśnięcie klawisza sygnalizowane na wskaźniku LED SYSTEM                                           | $[1]$ : Tak                                                                |  |  |  |
| – Typy wejść                                                      |                                                                                                    |                                                                            |  |  |  |
|                                                                   | Typ wejścia 1                                                                                        | $[0]$ : NO                                                                 |  |  |  |
| Typ wejścia 2                                                     |                                                                                                    | $[0]$ : NO                                                                 |  |  |  |
| - Sygnalizacja akustyczna                                         |                                                                                                    |                                                                            |  |  |  |
|                                                                   | Poziom głośności głośnika                                                                            | 100                                                                        |  |  |  |
|                                                                   | Sterowanie głośnikiem                                                                                | $[2]$ : IN2                                                                |  |  |  |
|                                                                   | Odczyt karty sygnalizowany na głośniku                                                               | $[1]$ : Tak                                                                |  |  |  |
| Naciśnięcie klawisza sygnalizowane na głośniku                    |                                                                                                    | $[1]$ : Tak                                                                |  |  |  |
|                                                                   | + Ustawienia kodu CSN<br>Liczba bajtów numeru CSN                                                    | 8                                                                          |  |  |  |
|                                                                   | – Ustawienia Mifare Classic                                                                          |                                                                            |  |  |  |
|                                                                   | Dodzai odczyłu karty                                                                                 | <b>EOL: Non</b>                                                            |  |  |  |
|                                                                   |                                                                                                    |                                                                            |  |  |  |
|                                                                   | Format transmisji                                                                                    |                                                                            |  |  |  |
| Format transmisji danych                                          |                                                                                                    |                                                                            |  |  |  |
| Dopuszczalne wartości:<br>0 - RACS Clock&Data                     |                                                                                                    |                                                                            |  |  |  |
|                                                                   | 局<br>J.<br>Wczytaj domyślne<br>Odczytaj z pliku                                                      | 郾<br>Wyślij do urządzenia<br>Zapisz do pliku<br>區<br>Odczytaj z urządzenia |  |  |  |
|                                                                   | Urządzenie: PRT82MF v1.0 fv1.0 (COM10/0)<br>Status: Połączony<br>Sygnatura: PRT82MF v1.0 fv1.0.3.110 |                                                                            |  |  |  |

<span id="page-11-1"></span>Rys. 6 Widok okna Konfiguracja

# <span id="page-11-0"></span>**4. ZASADY INSTALACJI**

 Czytnik składa się z panelu przedniego oraz podstawy, które fabrycznie są ze sobą połączone i przed instalacją należy je rozdzielić przy pomocy wkrętaka z płaską końcówką. W tym celu należy wsunąć końcówkę wkrętaka kolejno do każdej z czterech szczelin znajdujących się na bocznych ściankach obudowy i uwolnić w ten sposób zatrzaski ([Rys. 7\)](#page-12-0).

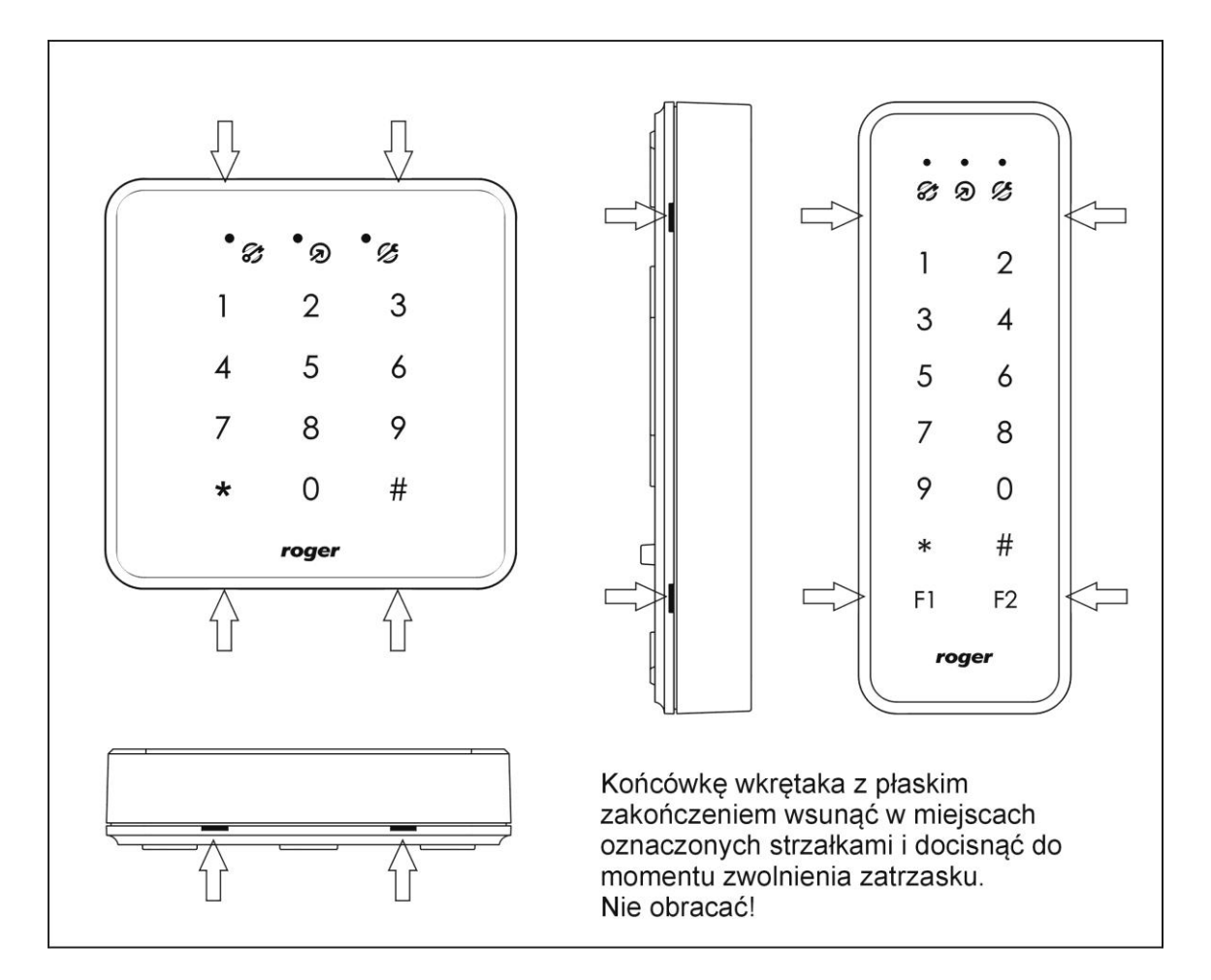

<span id="page-12-0"></span>Rys. 7 Lokalizacja zatrzasków i sposób demontażu obudowy

- Czytnik powinien być zamontowany na pionowym fragmencie konstrukcji (ściany) z dala od źródeł ciepła i wilgoci
- Konstrukcja mechaniczna obudowy PRT82MF umożliwia montaż na podtynkowej puszce elektroinstalacyjnej o średnicy 60 mm
- Podstawę należy zamontować przy pomocy dostarczonych wkrętów zgodnie z orientacją pokazaną na [Rys. 8](#page-13-1) i tak aby dźwignia czujnika antysabotażowego (TAMPER) oparła się o podłoże i docisnęła styki łącznika
- Przewody połączeniowe należy wyprowadzić przez otwór w podstawie i podłączyć do odpowiednich zacisków śrubowych przedniego modułu elektroniki ([Rys. 3\)](#page-4-2)
- Wszelkie podłączenia elektryczne należy wykonać przy odłączonym napięciu zasilania
- W przypadku gdy czytnik i kontroler zasilane są z osobnych źródeł to konieczne jest **zwarcie minusa zasilania czytnika z minusem zasilania kontrolera (zacisk GND)**
- W żadnym wypadku nie wolno zwierać plusów źródeł zasilania
- Panel przedni należy okresowo oczyszczać za pomocą lekko zwilżonej tkaniny i łagodnych detergentów. Nigdy nie należy stosować materiałów ściernych ani silnych środków czyszczących takich jak: alkohole, rozpuszczalniki, benzyny itp. Uszkodzenia wynikłe z nieprawidłowo przeprowadzonej konserwacji lub niewłaściwej eksploatacji nie podlegają gwarancji.
- Intensywność podświetlenia klawiatury podlega regulacji z poziomu aplikacji RogerVDM i należy ją dostosować do warunków oświetlenia w których będzie pracował czytnik.

roger

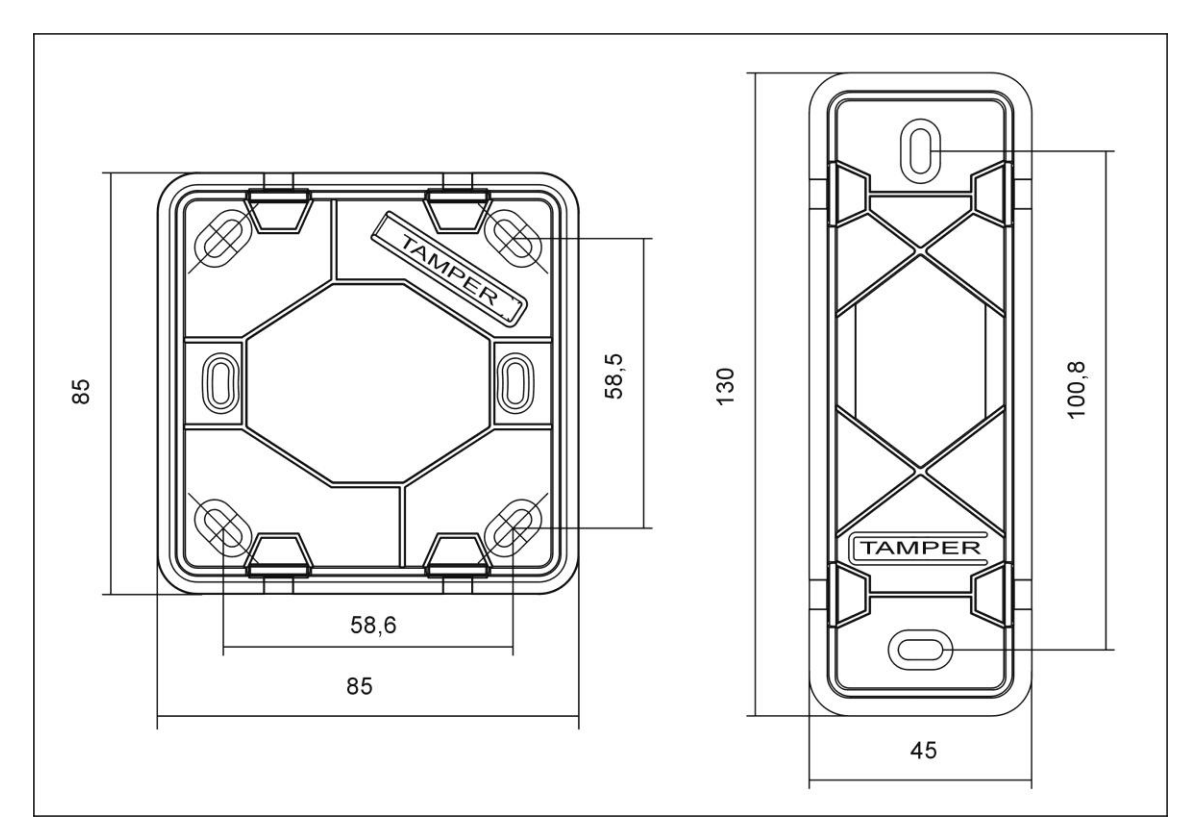

Rys. 8 Wymiary oraz lokalizacja dźwigni czujnika otwarcia czytnika

<span id="page-13-1"></span>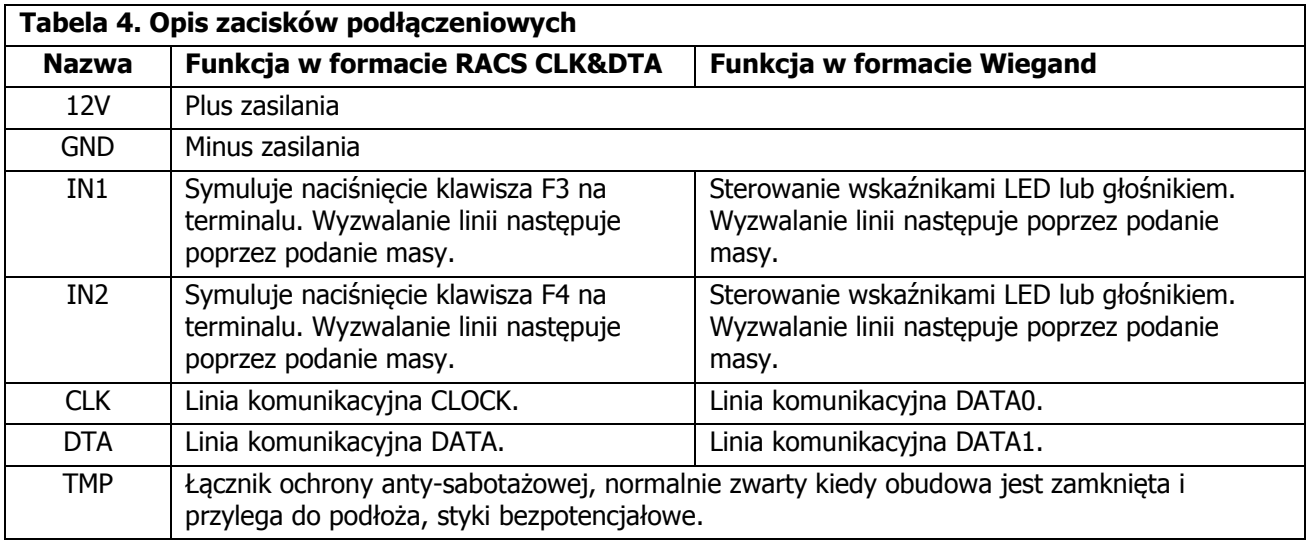

### <span id="page-13-0"></span>**5. AKTUALIZACJA OPROGRAMOWANIA**

Aktualizację oprogramowania firmowego czytnika (tzw. fleszowanie) realizuje się za pomocą programu RogerVDM oraz interfejsu komunikacyjnego RUD-1. Plik z aktualnym firmware dostępny jest na stronie [www.roger.pl](http://www.roger.pl/)

#### **Sposób aktualizacji oprogramowania**

- 1. Podłącz czytnik do interfejsu RUD-1 zgodnie z [Rys. 4](#page-7-1)
- 2. Załóż zworkę na kontakty FDM (lokalizacja zworek przedstawiona jest na [Rys. 3\)](#page-4-2)
- 3. Uruchom program RogerVDM
- 4. Wybierz polecenie: Narzędzia -> Aktualizuj oprogramowanie<br>5. Wskaż typ urządzenia, port komunikacyjny pod którym zainst
- 5. Wskaż typ urządzenia, port komunikacyjny pod którym zainstalował się RUD-1 oraz ścieżkę dostępu do pliku firmware (\*.hex)
- 6. Kliknij Aktualizuji postępuj zgodnie z komunikatami na ekranie

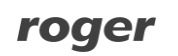

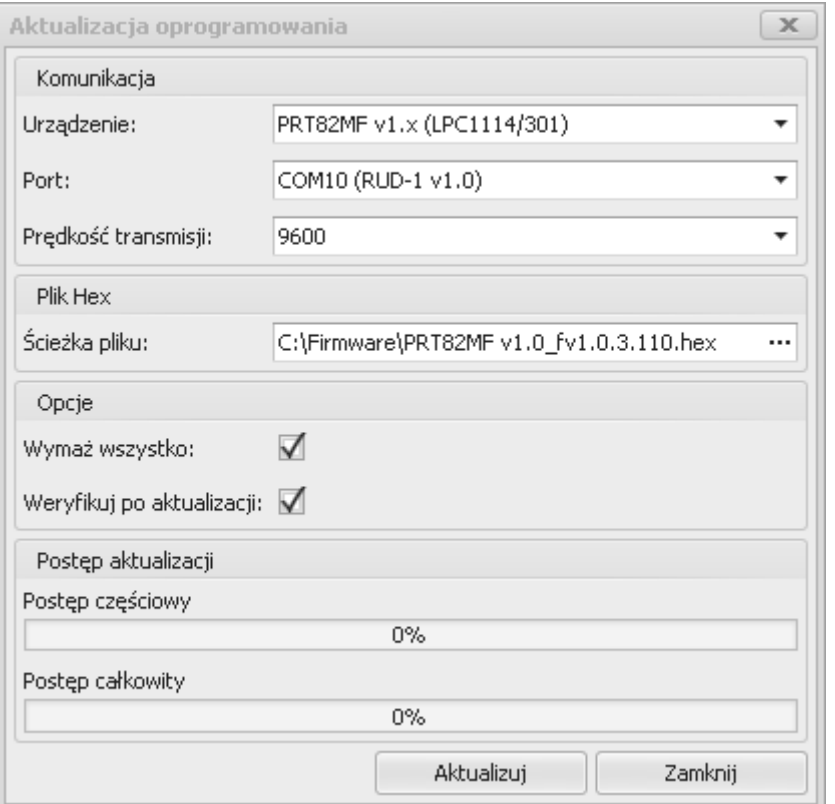

Rys. 9 Widok okna aktualizacji oprogramowania

# <span id="page-14-0"></span>**6. DANE TECHNICZNE**

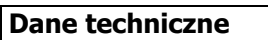

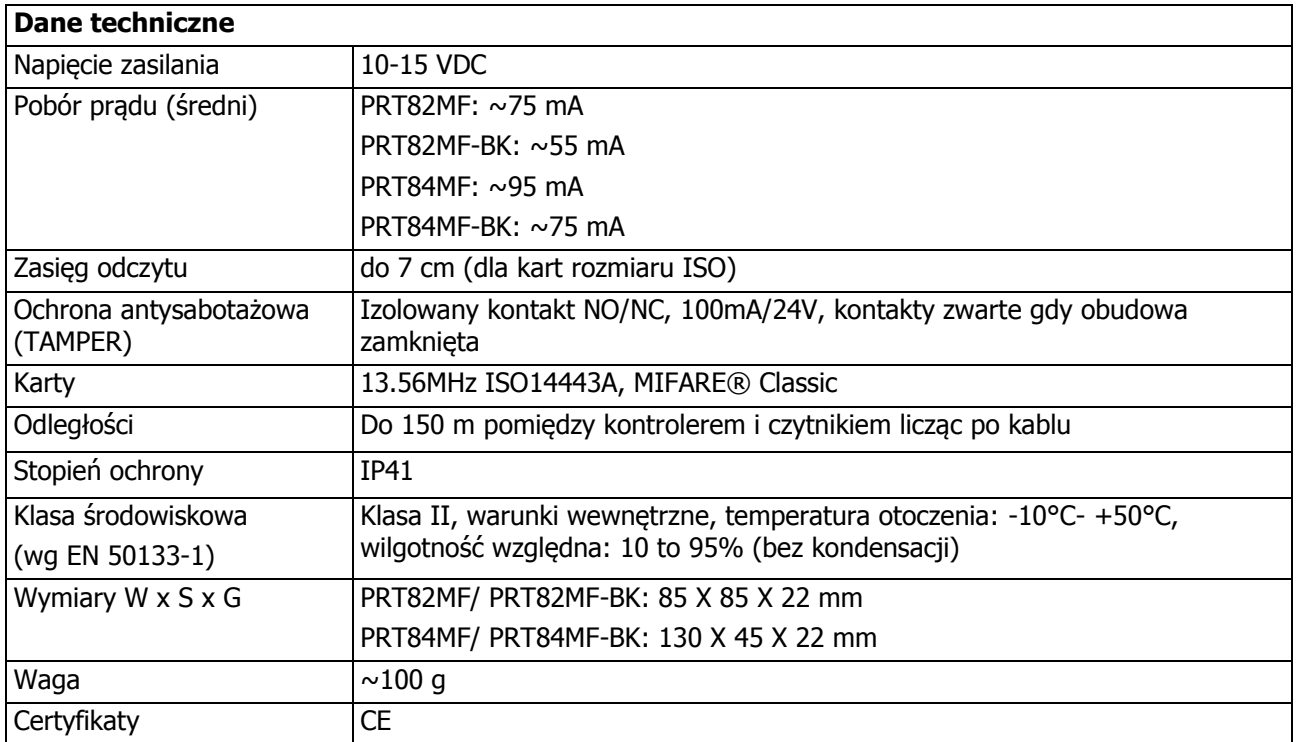

# <span id="page-15-0"></span>**7. OZNACZENIA HANDLOWE**

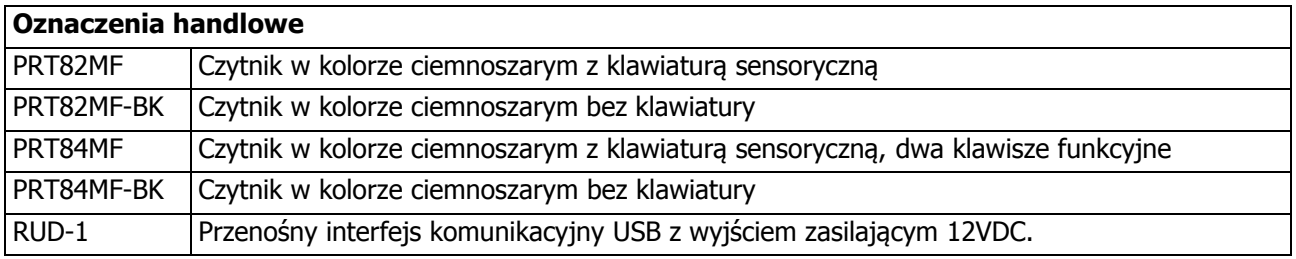

## <span id="page-15-1"></span>**8. HISTORIA PRODUKTU**

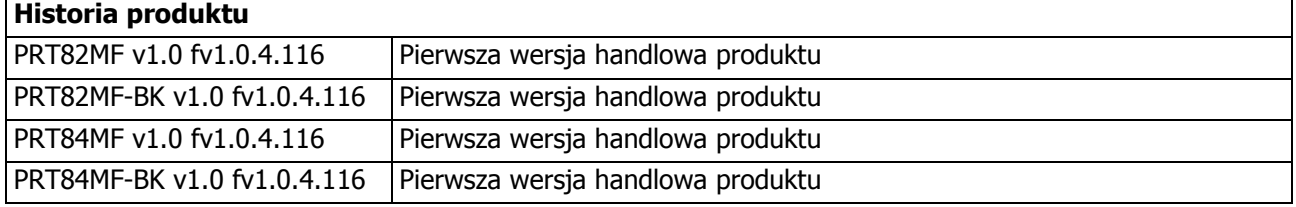

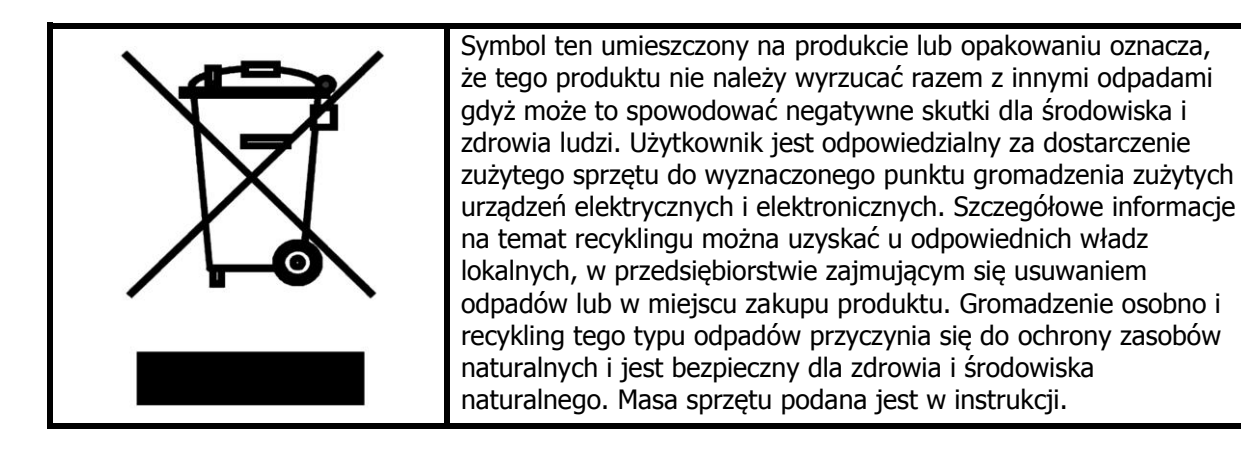

**Kontakt: Roger sp.j. 82-400 Sztum Gościszewo 59 Tel.: +48 55 272 0132 Faks: +48 55 272 0133 Pomoc tech.: +48 55 267 0126 Pomoc tech. (GSM): +48 664 294 087 E-mail: [biuro@roger.pl](mailto:biuro@roger.pl) Web: [www.roger.pl](http://www.roger.pl/)**